#### **Phụ lục III QUY TRÌNH LẬP HỒ SƠ ĐIỆN TỬ TRÊN PHẦN MỀM QUẢN LÝ VĂN BẢN VÀ HỒ SƠ CÔNG VIỆC**

*(Ban hành kèm theo Công văn số /SNV-CCHC&VTLT ngày /5/2023)*

Phần mềm HSCV cho phép tạo lập 03 loại hồ sơ công việc, cụ thể như sau:

## **1. Hồ sơ xử lý văn bản (HSXLVB)**

Hồ sơ được lập dựa trên 01 văn bản đến, các văn bản phát sinh trong hồ sơ nhằm mục đích xử lý văn bản đến đó (ví dụ: hồ sơ tạo để xử lý văn bản yêu cầu báo cáo đột xuất; xử lý khiếu nại của công dân…). Chuyên viên (cán bộ, công chức, viên chức…) xử lý chính hồ sơ và các chuyên viên phối hợp có thể thêm mới các văn bản liên quan, văn bản dự thảo, các nội dung trao đổi, góp ý trên hồ sơ. Hồ sơ được cập nhật kết thúc xử lý thì văn bản đến sẽ được tự động cập nhật trạng thái đã xử lý.

Đối với hồ sơ xử lý văn bản: Có 2 cách để tạo hồ sơ: Tạo từ văn bản chờ xử lý và Tạo từ mục "Xử lý công việc", quy trình thực hiện như sau:

#### **1.1. Cách 1: Tạo từ văn bản chờ xử lý**

**Bước 1:** Vào Văn bản chờ xử lý cần lập hồ sơ  $\rightarrow$  "Xử lý văn bản"  $\rightarrow$ "Tạo HSCV".

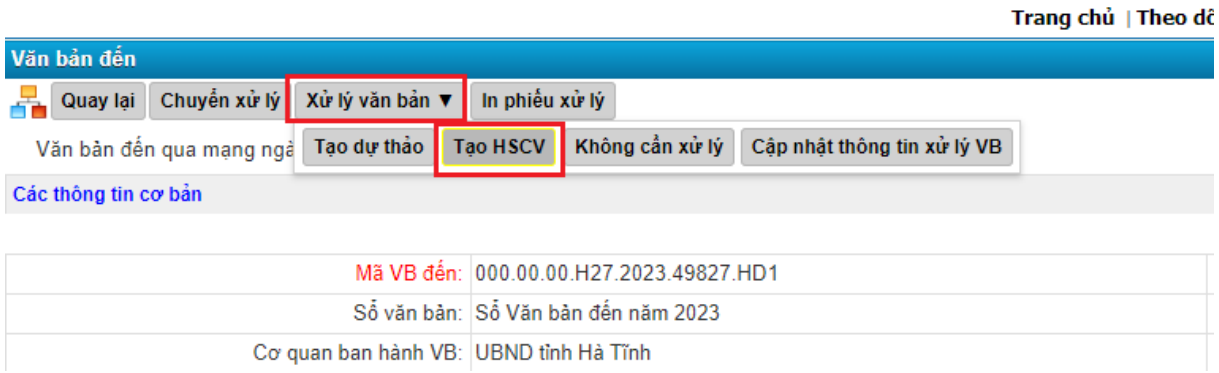

**Bước 2:** Nhập các nội dung.

- "Tiêu đề hồ sơ".

- Lãnh đạo phụ trách: Lãnh đạo trực tiếp điều hành xử lý văn bản được lập hồ sơ; có thể theo dõi toàn bộ nội dung hồ sơ.

- Chuyên viên xử lý chính: Người trực tiếp xử lý văn bản, mặc định là người tạo Hồ sơ (phần mềm tự động cập nhật).

- Chuyên viên phối hợp: Người phối hợp xử lý văn bản (nếu có).

- Chọn Danh mục hồ sơ *(Danh mục hồ sơ tài liệu, đã hướng dẫn cập nhật ở phần II).*

- Nhập xong thông tin bấm "Ghi lại" (mở xong hồ sơ).

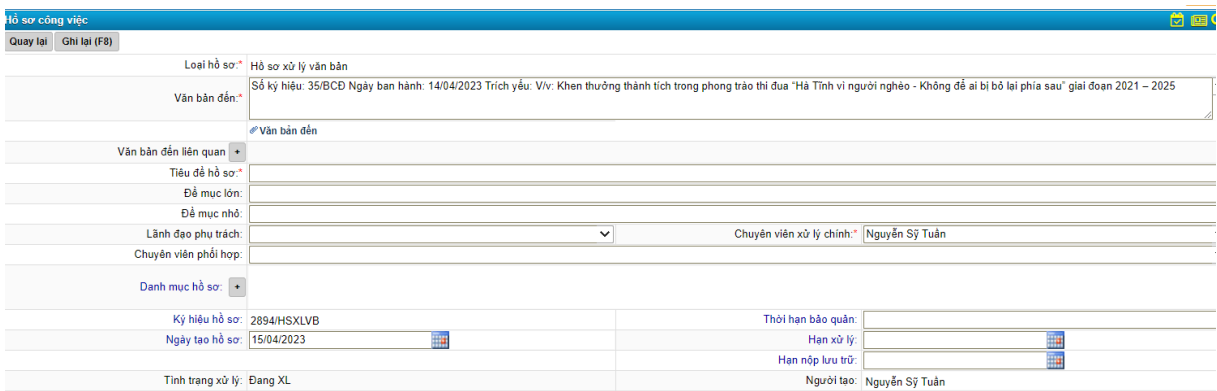

*Lưu ý: Khi chọn danh mục hồ sơ, có thể danh sách danh mục không có, do chuyên viên chưa được cập nhật đúng danh mục hồ sơ lên hệ thống, hoặc do hồ sơ mới phát sinh. Nếu không có có thể bổ sung sau.*

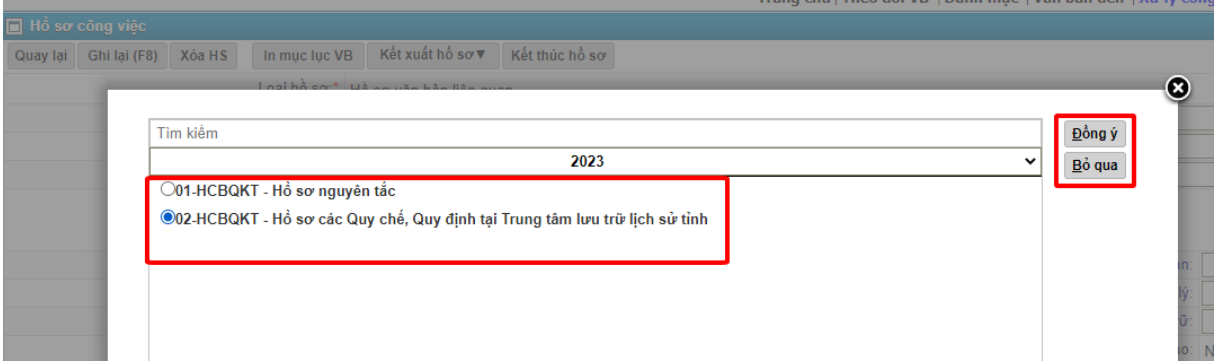

**Bước 3:** Xử lý hồ sơ.

- Tạo dự thảo Văn bản để xử lý hồ sơ:

+ Vào tab "VĂN BẢN DỰ THẢO", chọn "Thêm mới"  $\rightarrow$  thực hiện các quy trình trình văn bản đi.

+ Chọn "Gắn dự thảo" để thêm các dự thảo đã tạo trước đó (có thể đã ban hành hoặc đang xử lý) vào hồ sơ.

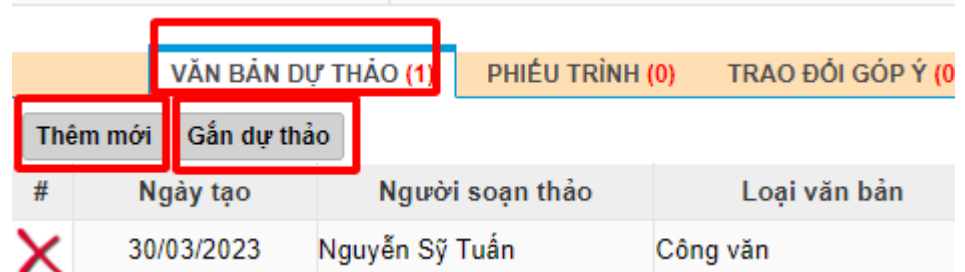

+ Các văn bản dự thảo trong hồ sơ nếu được ban hành sẽ xuất hiện trong tab "VĂN BẢN PHÁT HÀNH"

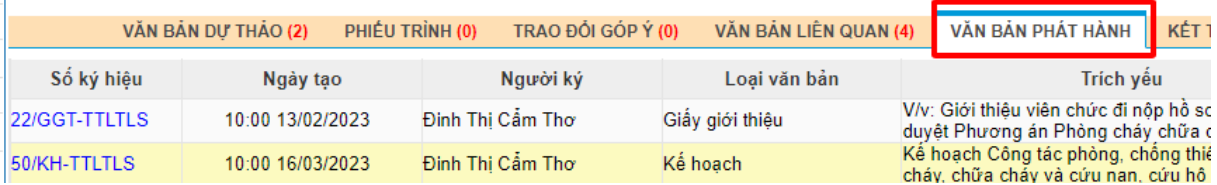

- Trao đổi, góp ý: mục này sẽ lưu các nội dung trao đổi giữa các chuyên viên xử lý hồ sơ (nếu có).

 $+$  Vào tab "TRAO ĐỔI GÓP Ý", chọn Thêm mới.

+ Nhập nội dung trao đổi, văn bản đính kèm (nếu có)  $\rightarrow$  "Ghi lại"  $\rightarrow$ "Chuyển góp ý".

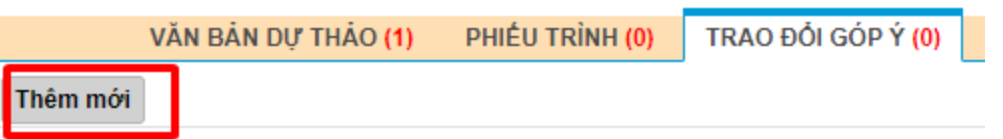

- Văn bản liên quan: Là các văn bản liên quan đến việc xử lý hồ sơ. Vào tab "VĂN BẢN LIÊN QUAN".

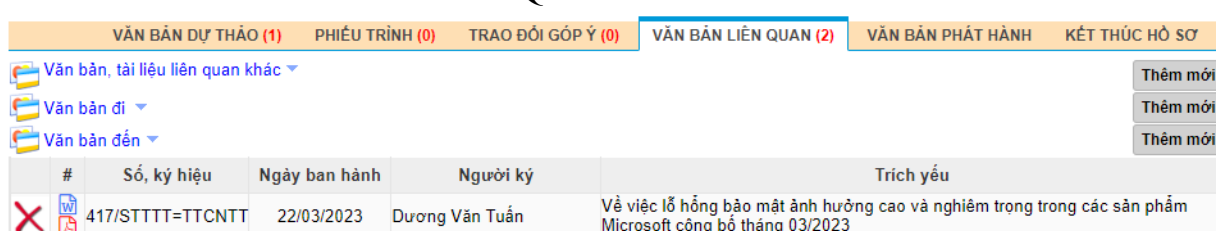

 Văn bản đến: là văn bản đến trên hệ thống HSCV, bấm "Thêm mới" để chọn VB đến đính vào hồ sơ.

*Lưu ý: Đối với những hồ sơ đã được mở nếu có các văn bản đến liên quan của hồ sơ thì thực hiện như sau: Tại mục văn bản chờ xử lý tích chọn văn bản chọn hồ sơ để đưa văn bản vào hồ sơ.*

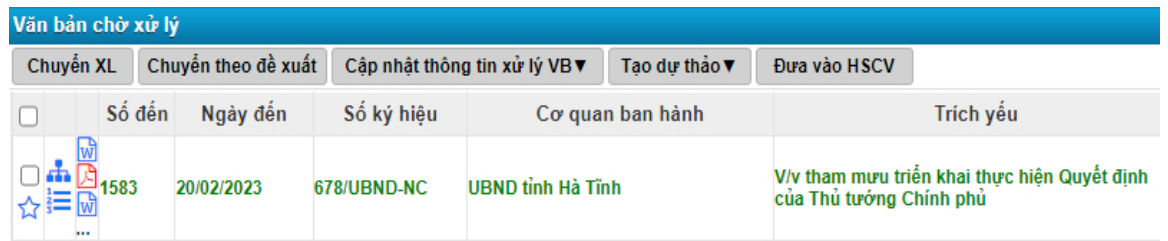

 Văn bản đi: là văn bản đi trên hệ thống HSCV, bấm "Thêm mới" để chọn VB đi đính vào hồ sơ.

 Văn bản liên quan khác: là các văn bản đến/đi ngoài hệ thống HSCV (văn bản được lưu trên máy tính và gắn thêm thủ công vào hồ sơ).

**Bước 4:** Hoàn thiện hồ sơ.

- Vào "Xử lý công việc", mục "HỒ SƠ CÔNG VIỆC" chọn "hồ sơ xử lý chính", chọn hồ sơ cần chỉnh lý hoàn thiện.

Vào các mục: "Văn bản liên quan", "Văn bản phát hành", tiến hành rà soát danh mục văn bản trong hồ sơ, gắn thêm các văn bản thiếu, xóa các văn bản trùng thừa trong hồ sơ.

- Có thể vào mục "In mục lục VB" tải mục lục hồ sơ về máy để tiến hành rà soát, hoàn thiện hồ sơ.

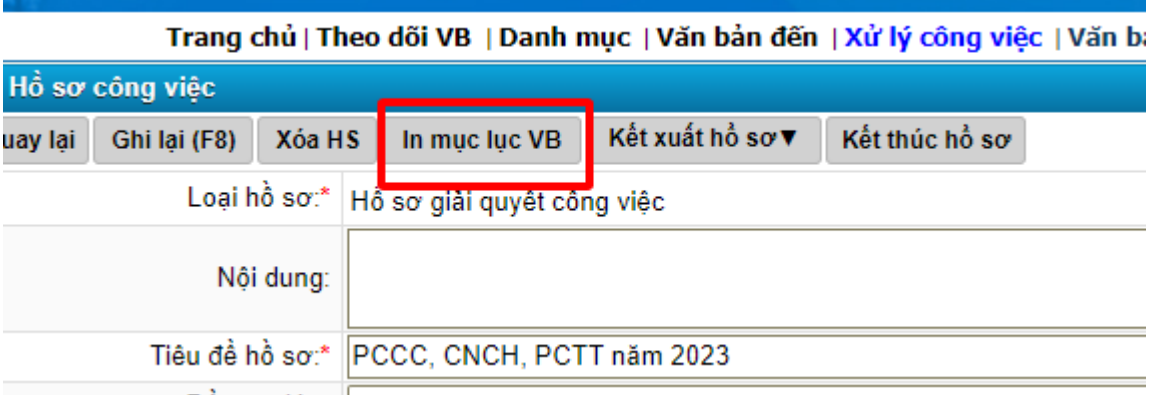

- Bấm "Kết thúc hồ sơ" để đóng hồ sơ đã tạo.

# **1.2. Cách 2: Tạo từ mục "Xử lý công việc"**

**Bước 1.** Vào "Xử lý công việc", mục "HỒ SƠ CÔNG VIỆC" chọn "Nhập mới HSXLVB".

Tại ô "Văn bản đến" tích chọn và gắn kèm văn bản đến cần xử lý.

Các bước tiếp theo thực hiện như cách 1 "Tạo hồ sơ từ văn bản chờ xử lý".

# **2. Hồ sơ giải quyết công việc (HSGQCV)**

Hồ sơ được lập độc lập nhằm giải quyết 01 công việc phát sinh, không phải công việc do văn bản đến yêu cầu thực hiện (ví dụ: hồ sơ dự án nâng cấp hệ thống mạng nội bộ của cơ quan; hồ sơ cải cách hành chính; hồ sơ nâng lương thường xuyên;…). Chuyên viên xử lý chính hồ sơ và các chuyên viên phối hợp có thể thêm mới các văn bản liên quan, văn bản dự thảo, các nội dung trao đổi, góp ý trên hồ sơ.

**Bước 1.** Tạo hồ sơ.

Vào "Xử lý công việc", mục "HỒ SƠ CÔNG VIỆC" chọn "Nhập mới HSGQVB" (hoặc "Nhập mới HSGQCV").

Các bước tiếp theo thực hiện như cách 1 tại Hồ sơ xử lý văn bản nêu trên.

## **3. Hồ sơ văn bản liên quan (HSVBLQ)**

Hồ sơ được lập trên cơ sở tập hợp các văn bản đến/đi lại với nhau nhằm phục vụ cho việc tra cứu, quản lý. Hồ sơ này không có chức năng tạo dự thảo, trao đổi,…

**Bước 1.** Tạo hồ sơ.

Vào "Xử lý công việc", mục "HỒ SƠ CÔNG VIỆC" chọn "nhập mới HSVBLQ" (chỉ có tab "VĂN BẢN LIÊN QUAN" và tab "KẾT THÚC HỒ SƠ").

Các bước tiếp theo vào mục "VĂN BẢN LIÊN QUAN" chọn "thêm mới văn bản đi/ văn bản đến/văn bản liên quan khác". Mỗi lần thực hiện thêm mới xong chọn "Ghi lại".

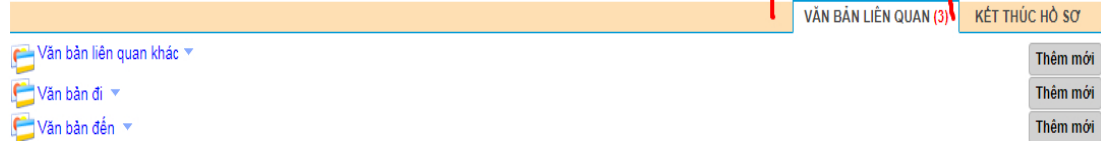